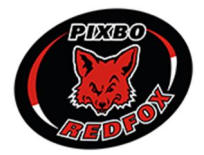

## **LATHUND: BOKA HALLTID I WALLENSTAM ARENA VIA SKEDDA**

*Vid problem med bokning kontakta kansli@pixbo.se så hanteras ditt ärende så snart som möjligt.*

1. Logga in (pixbo.skedda.com eller i Skedda-appen) med de inloggningsuppgifter som du har erhållit från ditt lags ansvarige. Det är i dagsläget en inloggning per lag som laget får dela på, detta för att alla berörda ska kunna avboka och hantera alla lagets bokningar.

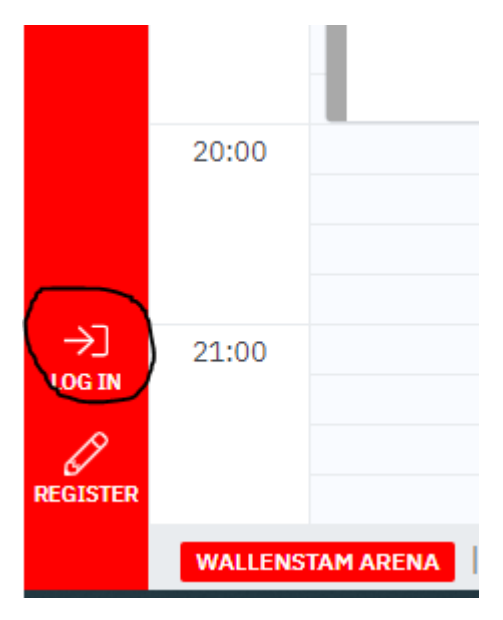

2. Väl inloggad finns det fyra olika visningsmöjligheter att välja bland, välj den som passar dig. Du kan även filtrera på alla bokningar eller bara de som den inloggning du använder har bokat. Den filtreringen gör du via "My bookings". Du kan även filtrera på WAA eller WAB via "Spaces" uppe i höger hörnet.

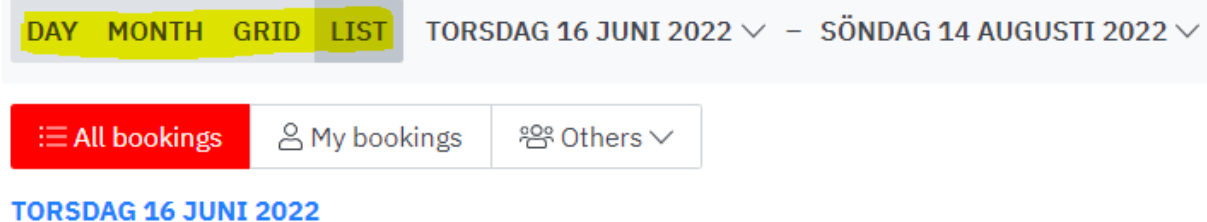

3. Leta efter en tid som passar och tryck sedan på plustecknet i nedre högra hörnet. Du får då upp ett dialogfönster att fylla i, se punkt 4.

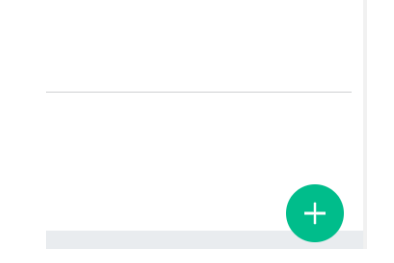

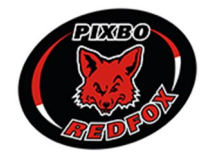

 $^{\circledR}$ 

4. Välj datum, tid, hall och skriv in en bokningstitel som syns i schemat samt lag och aktivitet. Tryck sedan på "Confirm booking". Bokningstiteln gör att det blir enklare för alla andra att se vilken bokning som ligger inne. I dagsläget går det endast att boka med 15 minuters intervaller.

## **量 NEW BOOKING**

① Tänk på att inte boka fler tider än ni faktiskt planerar att använda samt att ni i så god tid som möjligt avbokar tider som ni inte ska använda så att andra lag kan boka in sig istället.

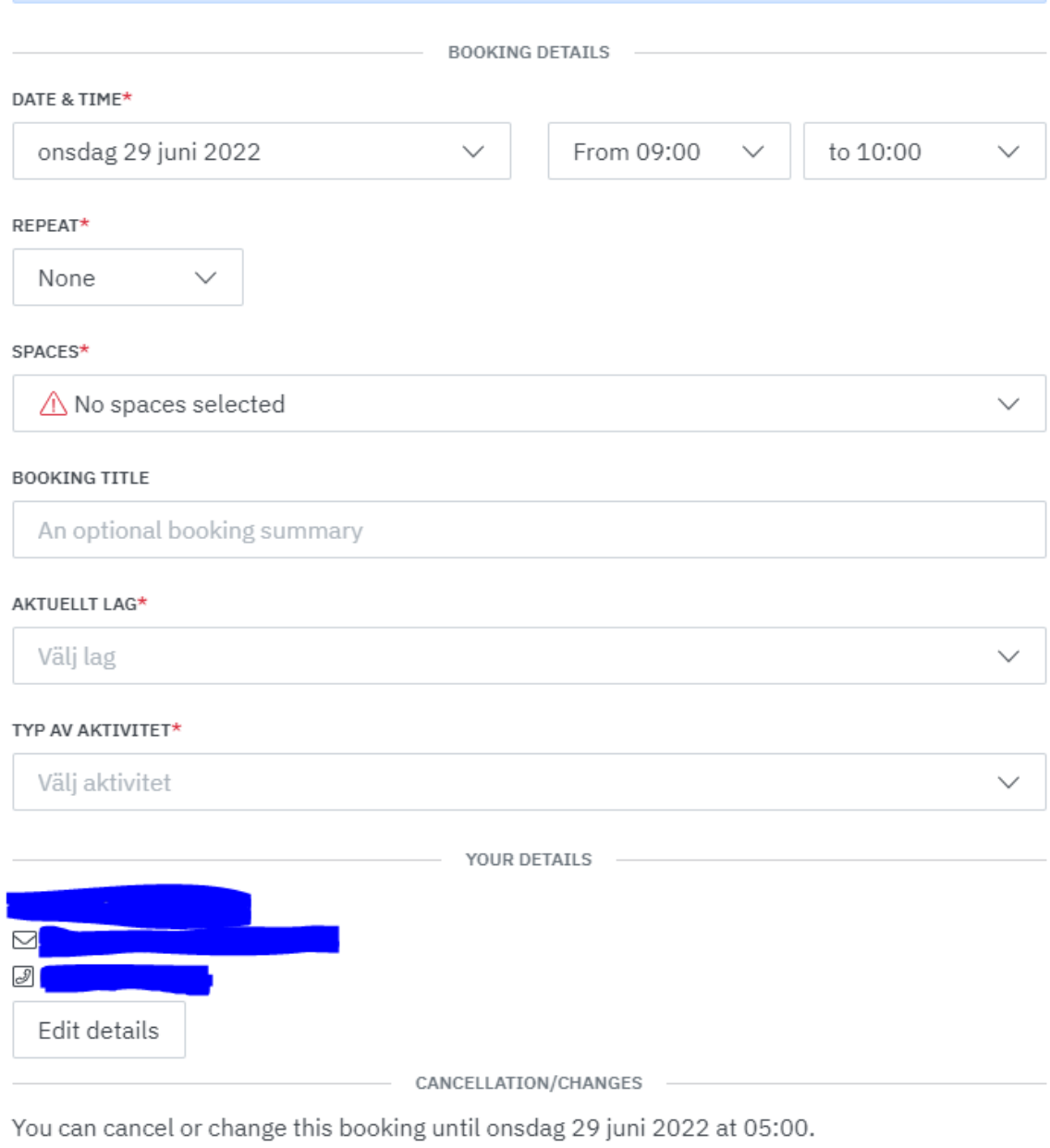

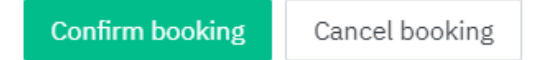